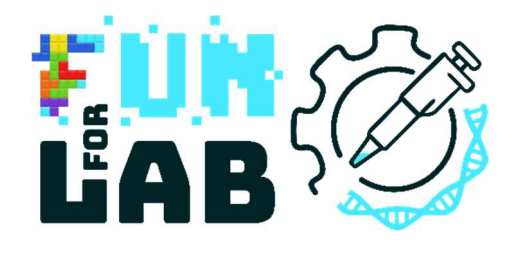

# FunForLab

Serious games pour apprendre (sur) la profession de Technologue de Laboratoire Médical (TLM)

Guide d'utilisateur du jeu

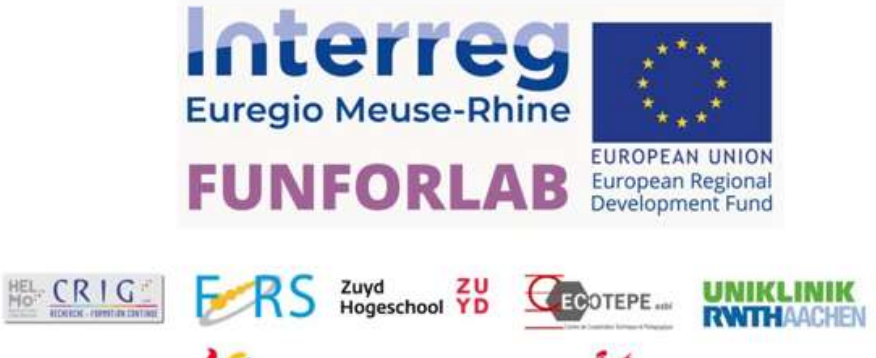

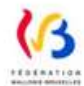

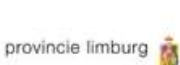

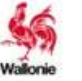

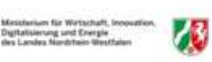

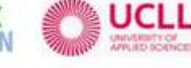

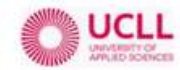

# Table of Contents

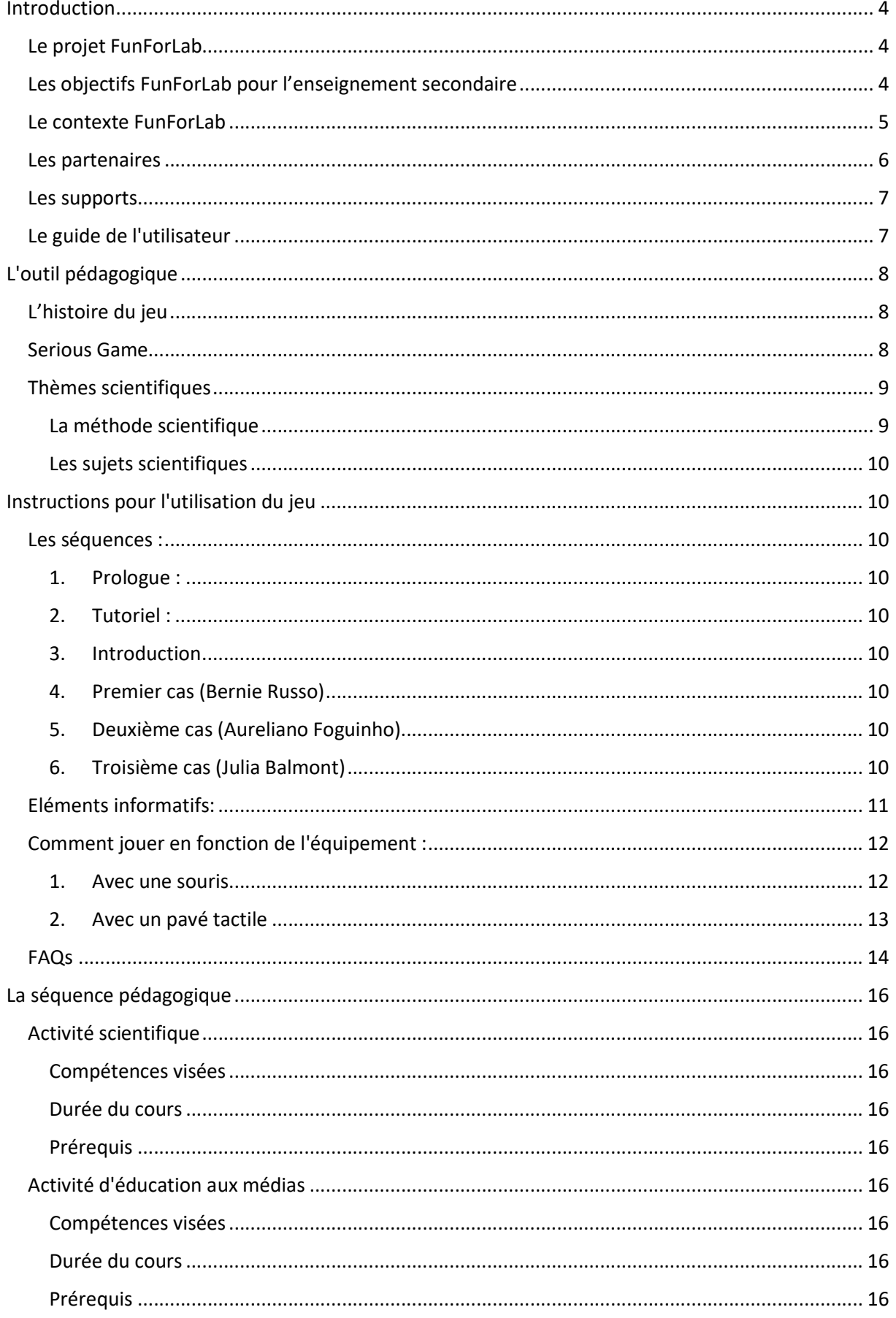

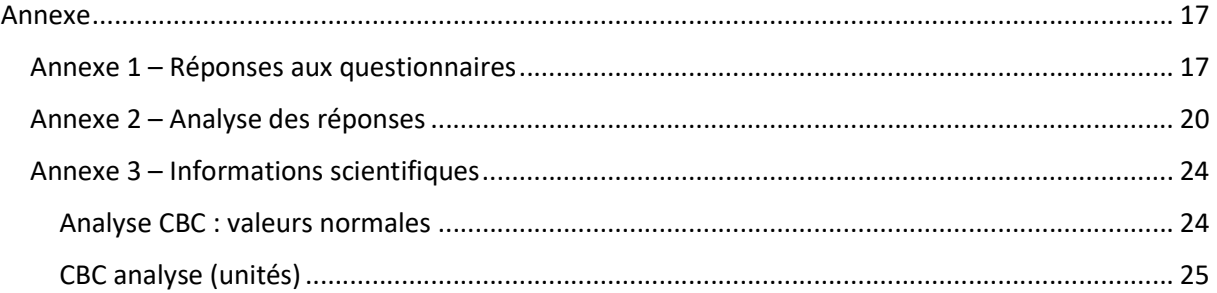

# Introduction Le projet FunForLab

Grâce au développement et au partage de deux Serious Games, le projet Interreg FunForLab s'adressera à plusieurs publics cibles :

- Élèves de l'enseignement secondaire : Promouvoir les professions scientifiques, y compris les TLM, auprès des élèves de l'enseignement secondaire.
- Étudiants en TLM : Accroître les compétences spécifiques en matière d'analyses automatisées, obtenir une formation équivalente en EMR, accroître la mobilité transfrontalière et donc l'employabilité.
- Professionnels des TLM : Possibilité d'utiliser FUNFORLAB comme outil TICE pour la formation continue
- Demandeurs d'emploi via des formations scientifiques

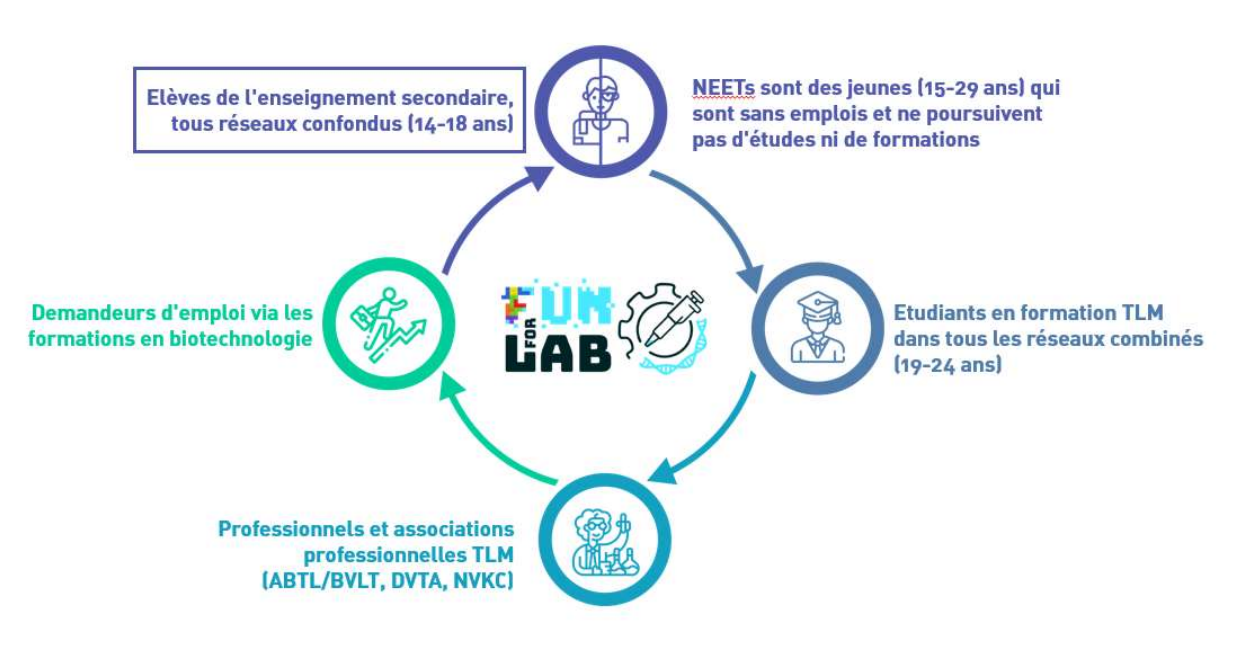

Figure 1. Les publics cibles de FunForLab

Les objectifs FunForLab pour l'enseignement secondaire

Les élèves et les enseignants de l'enseignement secondaire constituent l'un des deux principaux groupes cibles du projet FunForLab. L'analyse SWOT réalisée au début du projet a mis en évidence le fait que le grand public ne connait pas le métier de TLM. Cela explique en partie la situation actuelle du marché du travail. En effet, le métier de TLM est actuellement en pénurie dans les trois pays étudiés. Grâce à notre campagne d'information, nous souhaitons sensibiliser le public à ce métier. Cela contribuera à créer des vocations parmi les élèves.

#### Le contexte FunForLab

Le TLM est un professionnel de santé paramédical qui effectue des tests de laboratoire in vitro sur des échantillons humains (tels que le sang ou l'urine) et qui supervise l'analyse et garantit l'exactitude des données médicales. Le TLM contribue à l'établissement d'un diagnostic précis par les médecins.

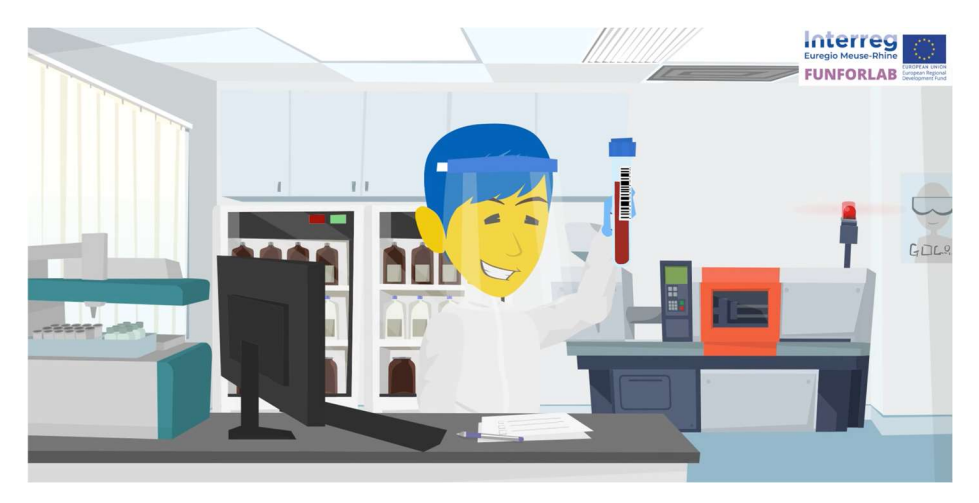

Figure 2. Technologue de laboratoire médical

Les membres de l'Euregio Meuse-Rhin sont les cinq régions suivantes : La Province de Liège, la Communauté germanophone et la province du Limbourg en Belgique, la partie sud de la province du Limbourg aux Pays-Bas et la province d'Aix-la-Chapelle en Allemagne.

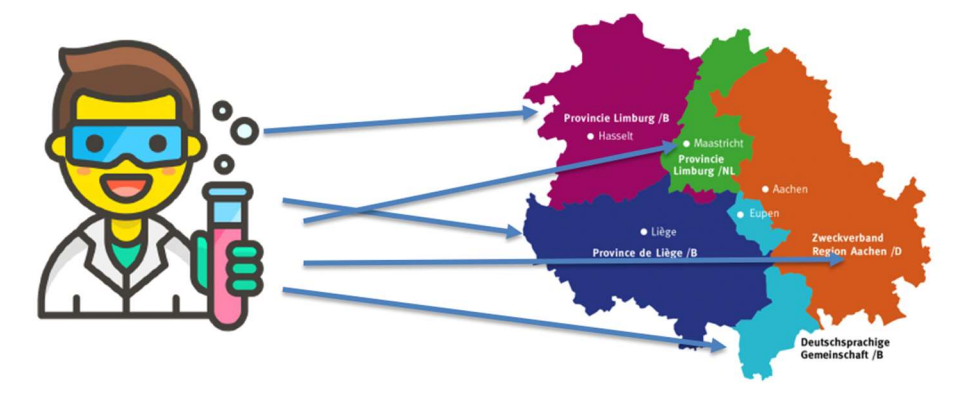

Figure 3 Mobilité transfrontalière des TLM dans l'EMR

#### Les partenaires

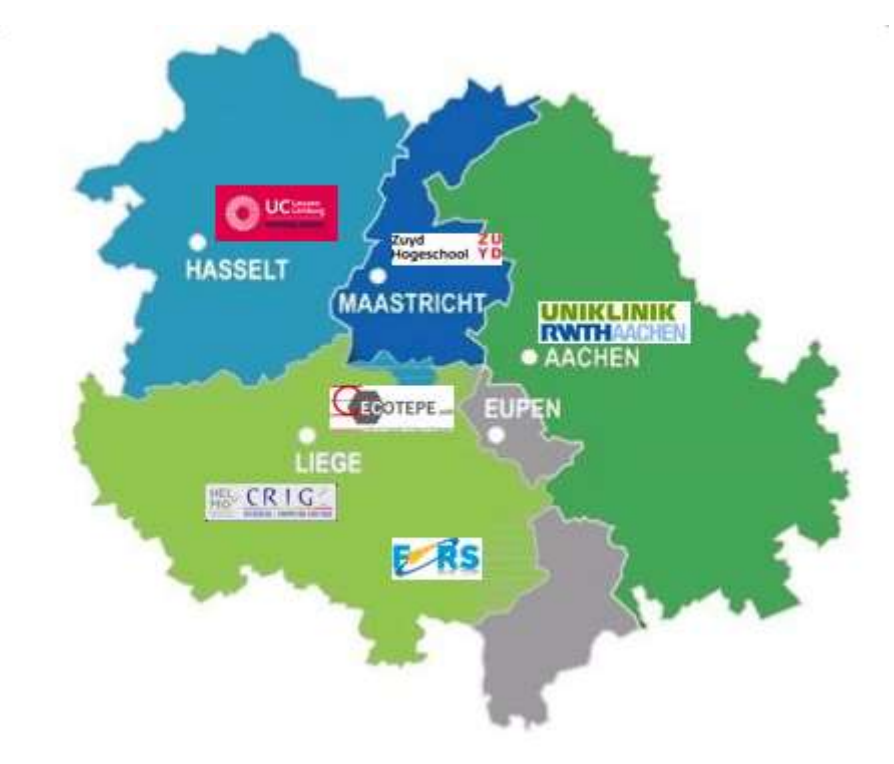

Six partenaires ont uni leurs forces et partagé leurs connaissances:

Figure 4 Les partenaires de FunForLab dans l'EMR

Pour relever ces défis, le projet Funforlab a rassemblé un consortium comprenant :

- Le Centre de recherche CRIG (HELMo, Liège, BE), en tant que partenaire leader ;
- Avec le soutien des Hautes Ecoles TLM UCLL (Hasselt, BE), ZUYD (Heerlen, NL), UKAachen (Aachen, DE) en tant que partenaires financiers apportant des compétences pédagogiques et techniques dans le domaine des sciences et des sciences biomédicales ;
- Le Centre de formation CECOTEPE (HEPL, Liège, BE), et le Centre de recherche FoRS (Henallux, Namur, BE), en tant que partenaires financiers expérimentés dans le développement d'outils informatiques et de réalité virtuelle.

#### Les supports

Le projet FunForLab est soutenu par :

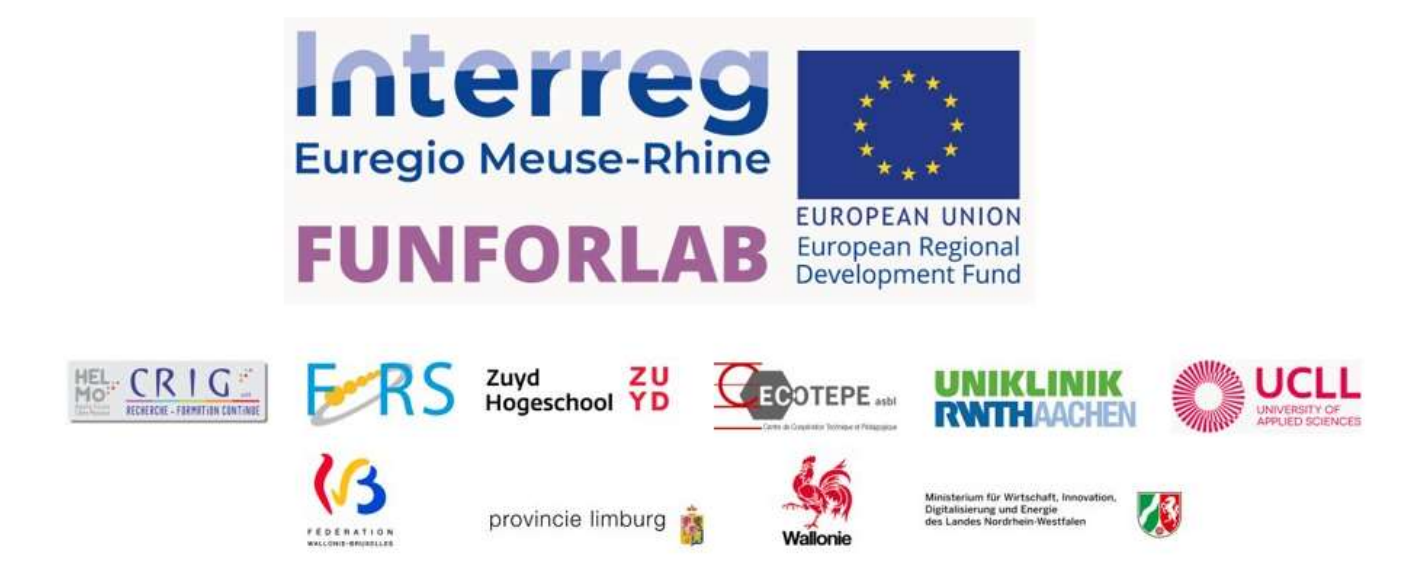

Le projet FUNFORLAB est financé par les subventions européennes INTERREG EMR pour le CALL 6 dans le domaine de l'inclusion sociale.

Le projet est également cofinancé par la Région wallonne, la Fédération Wallonie Bruxelles et la Région germanophone, en Belgique ; la Province du Limbourg aux Pays-Bas et le ministère des affaires économiques, de l'innovation, de la numérisation et de l'énergie de l'État de Rhénanie-du-Nord-Westphalie en Allemagne.

#### Le guide de l'utilisateur

Ce guide de l'utilisateur a pour but d'aider les professeurs de sciences de l'Euregio Meuse-Rhin des écoles secondaires à devenir des animateurs du jeu.

Il contient:

- Les objectifs du projet
- Les outils pédagogiques du jeu
- Les instructions pour l'utilisation du jeu
- La méthodologie pour l'utilisation en classe

L'objectif est de disposer d'un cadre pédagogique commun à toutes les régions de l'EMR pour sensibiliser les étudiants.

Le guide s'adresse aux enseignants et doit être utilisé en conjonction avec le manuel de formation créé pour les élèves.

# L'outil pédagogique

#### L'histoire du jeu

Année 2051. Malgré les nombreuses mises en garde des experts scientifiques et les rapports alarmants du GIEC au cours des dernières décennies, pas assez d'efforts ont été fait pour lutter contre le dérèglement climatique. Les catastrophes naturelles, les guerres et les épidémies de virus se sont multipliées. La fonte des glaces provoque la montée des eaux, rendant de nombreuses régions du monde inhospitalières. Avec l'aide des plus grandes multinationales, les gouvernements de nombreux pays ont organisé la colonisation de la planète Mars pour sauver l'humanité. Cette mission s'appelle EMR (Earth to Mars Rescue). La priorité est donnée aux personnes ayant des capacités utiles à la colonisation. Elles doivent être certifiées par des laboratoires. La rumeur veut que certains laboratoires soient dirigés par des mafias qui falsifient les résultats. Un jeune TLM est engagé par les services secrets européens pour vérifier la validité des résultats d'un laboratoire suspect et à aider au démantèlement de cette mafia locale. S'il réussit, il sera récompensé par un poste de TLM à bord d'un vaisseau spatial en partance pour Mars. Il sera autorisé à emmener sa petite sœur asthmatique qui souffre du changement climatique sur Terre.

L'histoire se déroule dans un futur dystopique où le dérèglement climatique a rendu la terre inhospitalière. Le sujet est d'actualité et il est intéressant d'en discuter avec les élèves :

- a) Sensibilisation à l'environnement : comprendre l'impact de l'homme sur l'environnement et les déséquilibres qui en résultent dans les écosystèmes.
- b) Apprendre le développement durable : éduquer pour encourager les comportements respectueux de l'environnement.
- c) Développer le sens des responsabilités : apprendre que notre mode de vie a un impact sur l'environnement, ce qui renforce l'engagement.
- d) Comprendre l'action collective : expliquer comment les actions collectives ont un impact accru, en soulignant l'importance de la solidarité dans la mise en place de projets collectifs.

En enseignant aux élèves les causes et les conséquences du changement climatique, on les incite davantage à adopter une approche proactive et positive face aux défis environnementaux auxquels ils seront confrontés dans leur vie quotidienne.

#### Serious Game

Définition du Serious Game : Un jeu sérieux est une "application éducative, dont l'intention initiale est de combiner, de manière cohérente et simultanée, les aspects sérieux, de façon non exhaustive et non exclusive, de l'enseignement, de l'apprentissage, de la communication, ou encore de l'information avec les aspects ludiques des jeux vidéo" [ALV 07].

D'après : Connected Healthcare for the Citizen, 2018

Avantages des Serious Games dans un contexte scolaire :

- a) Motivation et engagement : les Serious Games peuvent capter l'attention des étudiants et les motiver, améliorant ainsi leurs taux d'engagement et de participation.
- b) Apprentissage par l'expérience : les Serious Games fournissent des simulations de situations réelles qui permettent aux étudiants de découvrir par eux-mêmes les conséquences de leurs actions et de leurs décisions.
- c) Retour d'information immédiat : les jeux sérieux fournissent un retour d'information immédiat, ce qui permet aux élèves de corriger leurs erreurs et de comprendre rapidement les bonnes pratiques sans être jugés.
- d) Collaboration : les jeux sérieux offrent des possibilités de collaboration et de compétition entre les étudiants, ce qui stimule la communication et le travail d'équipe.
- e) Personnalisation : les étudiants progressent à leur propre rythme.

Le jeu vidéo FunForLab est un jeu de type Point and Click, c'est-à-dire un jeu vidéo d'aventure dans lequel le joueur interagit avec son environnement en cliquant sur des objets à l'aide de la souris ou du clavier. Le joueur doit résoudre des énigmes en collectant des objets et faire preuve de logique pour progresser dans l'histoire.

Thèmes scientifiques

#### La méthode scientifique

La méthode scientifique est une approche systématique utilisée pour étudier et comprendre le monde naturel. Elle comprend une série d'étapes que les scientifiques utilisent pour formuler et tester des hypothèses, évaluer les preuves et tirer des conclusions.

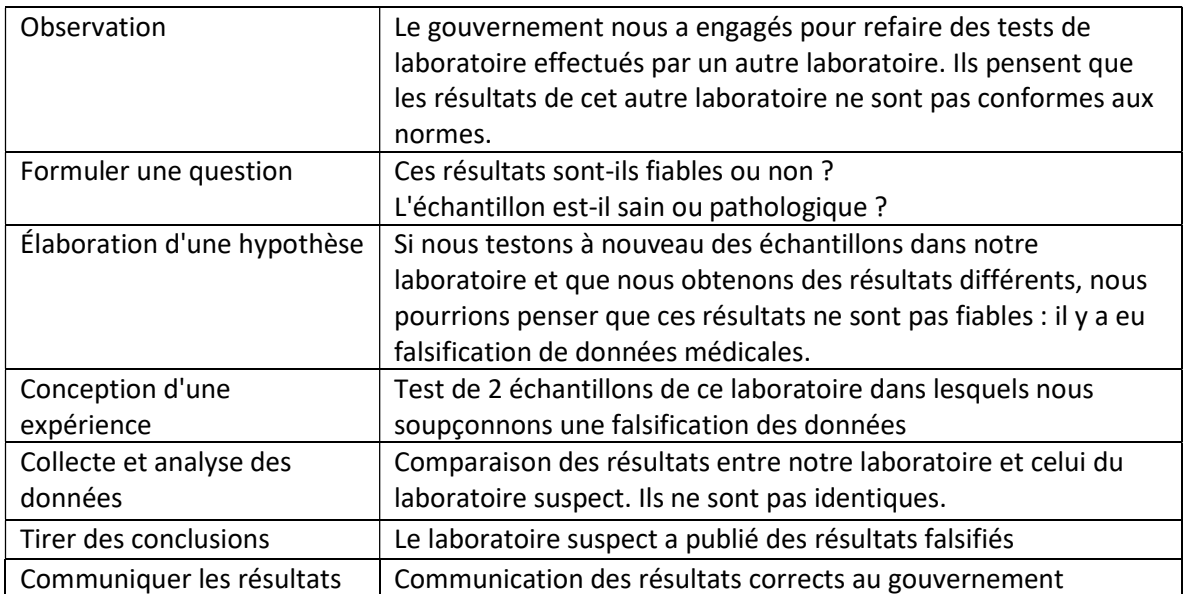

#### Les sujets scientifiques

- a) Transport de l'oxygène au niveau de l'organe et de l'organisme (cas 1)
- b) Observation des cellules du microscope (cas 2)
- c) Infection (cas 1)
- d) Composition du sang : numération des globules rouges (NFS) et questions de quiz (cas 1 et 3)
- e) Respecter les règles de sécurité dans un laboratoire (tous les cas)
- f) Analyse de sang (hémogramme)
- g) Concentrations/unités (tous les cas)

# Instructions pour l'utilisation du jeu

Les séquences :

Le jeu comporte 7 séquences.

#### 1. Prologue :

L'histoire contextuelle du jeu est expliquée dans une cinématique. Aucune interaction n'est requise dans cette séquence.

#### 2. Tutoriel :

Le didacticiel explique comment jouer au jeu. Le joueur recevra des instructions sur la manière d'interagir dans le jeu et pourra faire des essais. Le robot fait une visite du laboratoire en expliquant l'utilité de toutes les pièces.

#### 3. Introduction

Le joueur explorera la ponction veineuse, le prélèvement et l'analyse du sang. Le joueur sera testé sur ses connaissances à l'aide de 5 questionnaires. Les questions et les réponses des tests sont disponibles à l'annexe 1.

#### 4. Premier cas (Bernie Russo)

Le joueur effectuera sa première analyse de la NFS avec l'automate. Au vu des résultats, il signalera une suspicion d'anémie au gouvernement (réponse en annexe 2). Le joueur sera testé sur ses connaissances à l'aide d'un questionnaire. La question et la réponse sont disponibles en annexe 1.

#### 5. Deuxième cas (Aureliano Foguinho)

L'automate étant temporairement cassé, le joueur effectuera une analyse de sang à l'aide d'un microscope. Il devra comparer l'échantillon de sang avec d'autres références sanguines pour déterminer s'il est sain ou non (réponse en annexe 2).

#### 6. Troisième cas (Julia Balmont)

Le joueur effectuera une analyse de la formule sanguine avec l'automate et une analyse d'urine mutlistix. Au vu des résultats, il signalera au gouvernement que les résultats du premier laboratoire ont été falsifiés, car les résultats sanguins montrent qu'il s'agit d'un sang masculin et que l'urine présente une valeur de glucose anormale (réponse en annexe 2).

## 7. Épilogue

La fin de l'histoire est décrite dans une cinématique. Elle explique la récompense reçue pour avoir démantelé la mafia et le pont avec le jeu de réalité virtuelle. Aucune interaction n'est requise dans cette séquence.

## Eléments informatifs:

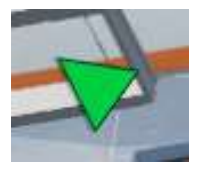

Une flèche verte vous indique la direction de l'avatar.

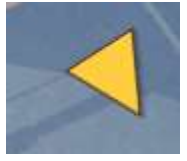

Une flèche jaune indique la direction du robot.

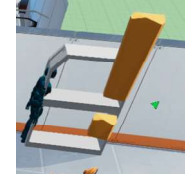

Ļ Un point d'exclamation apparaît lorsque l'interaction est demandée

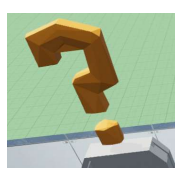

Un point d'interrogation apparaît lorsqu'une action est demandée

#### Comment jouer en fonction de l'équipement :

#### 1. Avec une souris

Pour déplacer le joueur, cliquez avec le bouton gauche de la souris sur le sol à l'endroit où vous voulez le déplacer.

Cliquez à gauche sur le bouton de la zone de texte (ou sur la barre d'espacement ou sur Enter) pour passer à la phrase suivante. Vous ne pourrez pas passer à la phrase suivante si le texte est toujours affiché.

Pour déplacer la caméra, maintenez le bouton gauche de la souris enfoncé et faites-la glisser.

Pour faire pivoter la vue, maintenez le bouton droit de la souris enfoncé et faites glisser.

Pour effectuer un zoom avant ou arrière, utilisez la molette de la souris.

Pour revenir à la position initiale après un mode rapproché (zoom arrière), cliquez avec le bouton droit de la souris.

Pour interagir avec les objets dont le contour est rouge, cliquez dessus avec le bouton gauche de la souris.

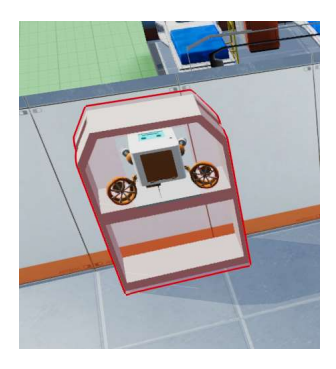

Faites glisser et déposez les outils disponibles dans votre inventaire (en haut à droite de l'écran) en utilisant le clic gauche.

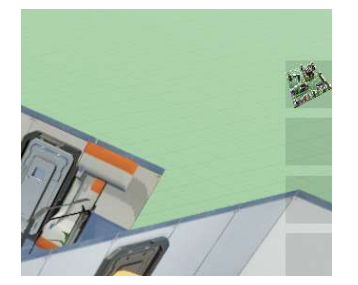

Le survol de certains éléments déclenche l'affichage d'une boîte de description.

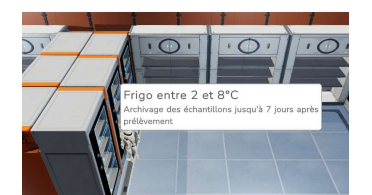

#### 2. Avec un pavé tactile

Pour déplacer le joueur, cliquez avec le bouton gauche du pavé sur le sol à l'endroit où vous voulez le déplacer.

Cliquez à gauche sur le bouton **Continue** de la zone de texte (ou sur la barre d'espacement ou sur Entrer) pour passer à la phrase suivante. Vous ne pourrez pas passer à la phrase suivante si le texte est toujours affiché.

Pour déplacer l'appareil photo, maintenez le bouton gauche enfoncé et faites glisser votre doigt.

Pour faire pivoter la vue, maintenez le bouton droit enfoncé et faites glisser votre doigt.

Pour agrandir ou réduire la vue, rapprochez ou éloignez deux doigts sur le pavé tactile.

Pour interagir avec les objets dont le contour est rouge, cliquez dessus avec le bouton gauche.

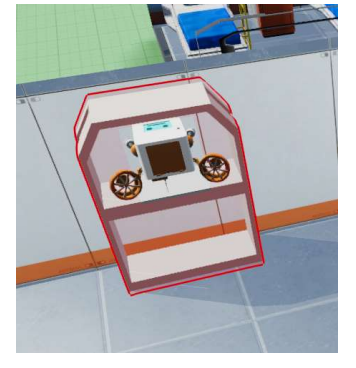

Cliquez sur les éléments de votre inventaire (en haut à droite de l'écran), glissez et déposez.

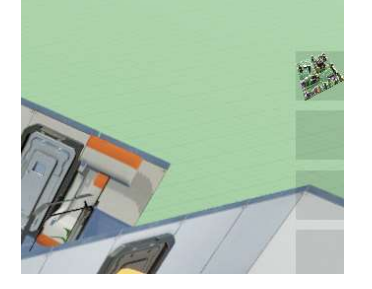

Le survol de certains éléments déclenche l'affichage d'une boîte de description.

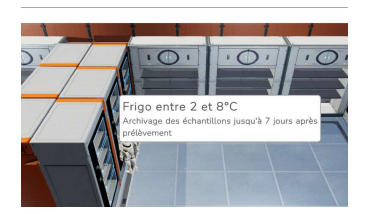

#### FAQs

a) De quoi ai-je besoin pour jouer ?

PC Windows® 10 64-bit, souris, clavier ; 250 Mo d'espace disque disponible Carte graphique haute résolution

b) Installation du jeu

Téléchargez les données sur notre site web. Vous recevrez un dossier zip. Décompressez ce dossier et ouvrez-le. Dès que vous cliquez sur FunForLab.exe, le jeu démarre. Une fois que vous voyez le menu, vous pouvez aller à la sélection du scénario pour choisir votre niveau.

c) Combien de temps faut-il pour jouer au jeu FunForLab ?

La vitesse dépend également des compétences informatiques de l'élève.

En moyenne,

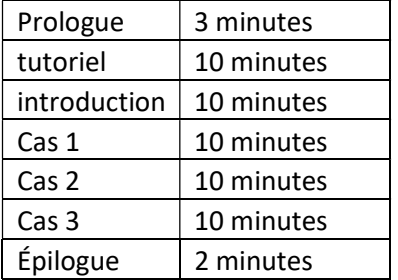

Le jeu complet dure environ 55 minutes.

d) Comment déplacer l'avatar ?

Cliquez avec le bouton gauche de la souris sur le sol où vous voulez le déplacer.

e) L'avatar ne suit pas mes instructions

S'il y a un texte affiché, avez-vous déjà cliqué sur "continuer" ?

f) Je ne peux pas répondre aux questions

Pour répondre à une question, sélectionnez la bonne réponse et faites défiler vers le bas. Soumettez votre réponse en cliquant sur "valider".

g) Comment quitter le mode plein écran ?

Alt + Enter

h) Comment fermer les gros plans

Utilisez le bouton droit de votre souris pour cliquer, l'écran changera à nouveau.

i) Comment changer de langue ?

Le jeu peut être joué en 4 langues (anglais, néerlandais, allemand et français). La langue peut être modifiée dans les Paramètres

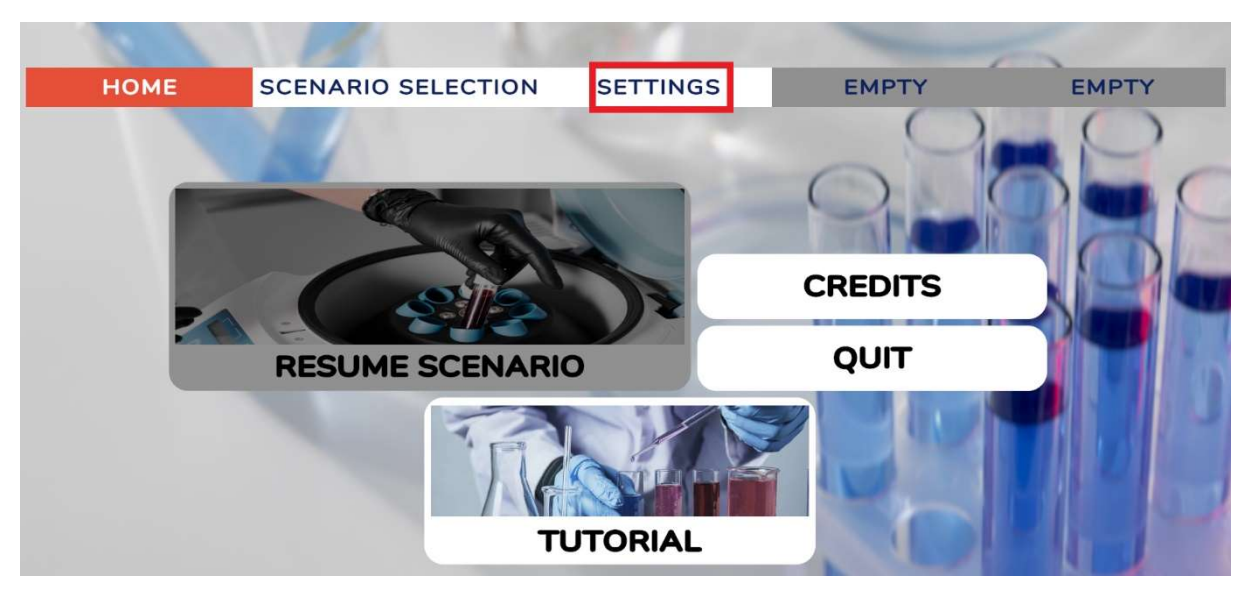

j) Comment changer le nom du joueur

Commencer le tutoriel pour le faire

(k) Comment mettre l'Equipement de Protection Individuelle (EPI) ?

Aller dans le vestiaire, cliquer sur l'armoire (surligné en rouge lorsque la souris passe au-dessus)

l) Je suis bloqué, le jeu ne se charge pas !

Appuyez sur "esc" pour revenir au menu et reprendre le jeu.

m) Reprendre le jeu

Si vous avez quitté le jeu avec le bouton escape et que vous étiez au milieu d'un scénario, ce bouton vous ramènera au milieu du scénario. Si vous quittez le jeu (en fermant la fenêtre), le bouton de « reprendre scénario » vous ramènera au début du scénario dans laquelle vous étiez.

n) Puis-je jouer sans le son ?

Oui, aucune information supplémentaire n'est donnée par le son.

# La séquence pédagogique

La séquence pédagogique est un document séparé disponible sur notre site web. Elle propose une activité à mettre en place en classe, pendant le cours de biologie. Elle se compose d'une activité scientifique et d'une activité d'éducation aux médias.

#### Activité scientifique

#### Compétences visées

Cette séquence pédagogique permettra aux élèves de participer activement à la démarche scientifique, en construisant des connaissances à travers les 3 étapes suivantes :

- Appropriation du problème
- Collecte d'informations
- Traitement et communication de l'information

A l'issue de cette activité, les processus suivants seront mis en pratique :

- Comparer les données physiologiques d'une personne en bonne santé et d'une personne souffrant d'une maladie infectieuse (analyse de sang, analyse d'urine, observations microscopiques, etc.)
- Interpréter les graphiques et les tableaux obtenus à partir d'analyses.
- Interpréter les résultats en les analysant et en les argumentant.
- Concevoir et présenter un poster scientifique.

#### Durée du cours

4 ½ périodes de formation scientifique (cours de biologie)

#### Prérequis

La sequence pédagogique ne nécessite pas d'avoir joué au jeu Point & Click FunForLab

- Composition du sang :
	- o Plasma et sérum
	- o Cellules sanguines : GB, GR et plaquettes
- Microscope optique

## Activité d'éducation aux médias

#### Compétences visées

• Éducation aux médias

#### A travers 3 domaines :

- L'idéologie du jeu
- L'approche pédagogique du jeu
- La fiabilité des informations dans le jeu

#### Durée du cours

30 minutes dans le cours de formation scientifique (cours de biologie) ou dans un cours d'éducation aux médias.

#### Prérequis

• Avoir joué au jeu Point & Click de FunForLab

## Annexe

Annexe 1 – Réponses aux questionnaires

#### Questionnaire 1 : Le choix du capuchon de couleur

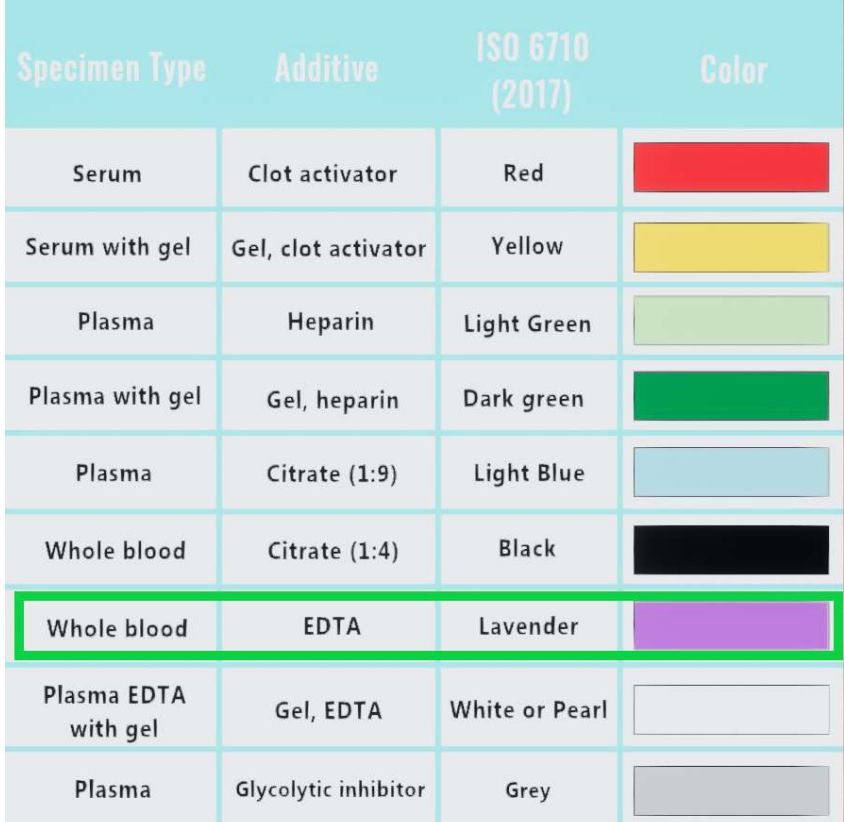

Informations données dans l'introduction avant d'interroger le joueur :

"Il s'agit d'un tube contenant du liquide EDTA (éthylène-diamine-tétra-acétate)."

Et après le choix du tube :

"Ce liquide stabilise les cellules sanguines et empêche le sang de coaguler, ce qui est nécessaire pour l'analyse CBC."

#### Questionnaire 2: Matériel pour la prise de sang

Réponses :

- Gants
- Désinfectant
- Aiguille
- Garrot
- Compresses
- Tubes d'échantillons
- Poubelle à aiguille
- Étiquettes

- Pansement

Not needed for a venous puncture:

- NaCl (sel)
- Chronomètre

Informations données dans l'introduction avant d'interroger le joueur :

" Je vais t'expliquer comment je procède maintenant. Après avoir dégagé ton bras, je noue le garrot. Je désinfecte la zone de la piqure. Je pique et je remplis l'échantillon. Je relâche le garrot. Je retire l'aiguille. Et voilà, c'est fait ! Je fais tourner doucement le tube pour éviter la coagulation. ".

Une vidéo d'une véritable prise de sang est également présentée avant le questionnaire.

#### Questionnaire 3: Certains tubes de prélèvement contiennent des additifs pour empêcher la coagulation. Quel est l'additif pour une analyse CBC ?

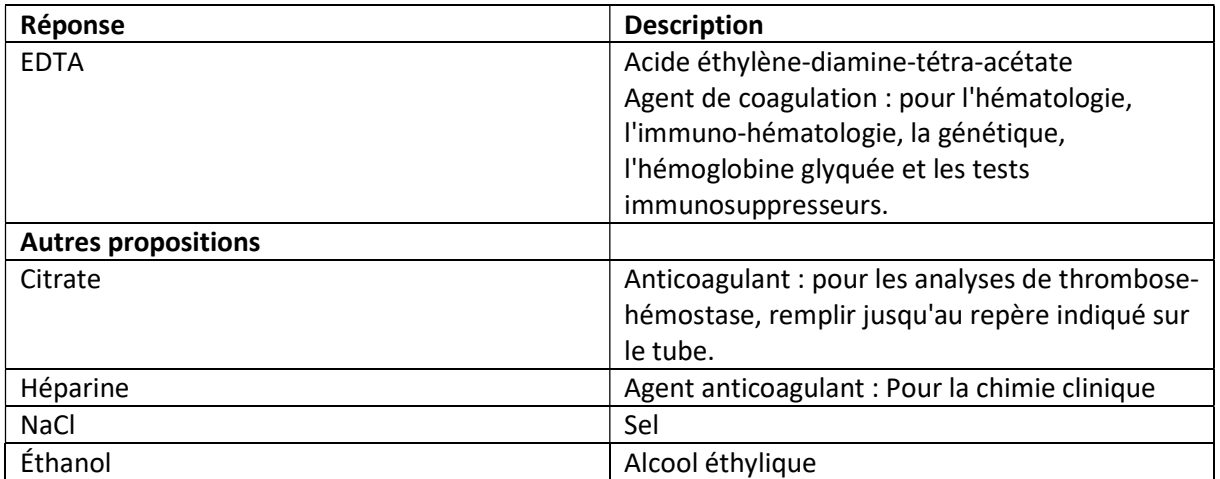

Informations dans le jeu, questionnaire 1.

#### Questionnaire 4: Quelles cellules trouve-t-on dans le sang humain ?

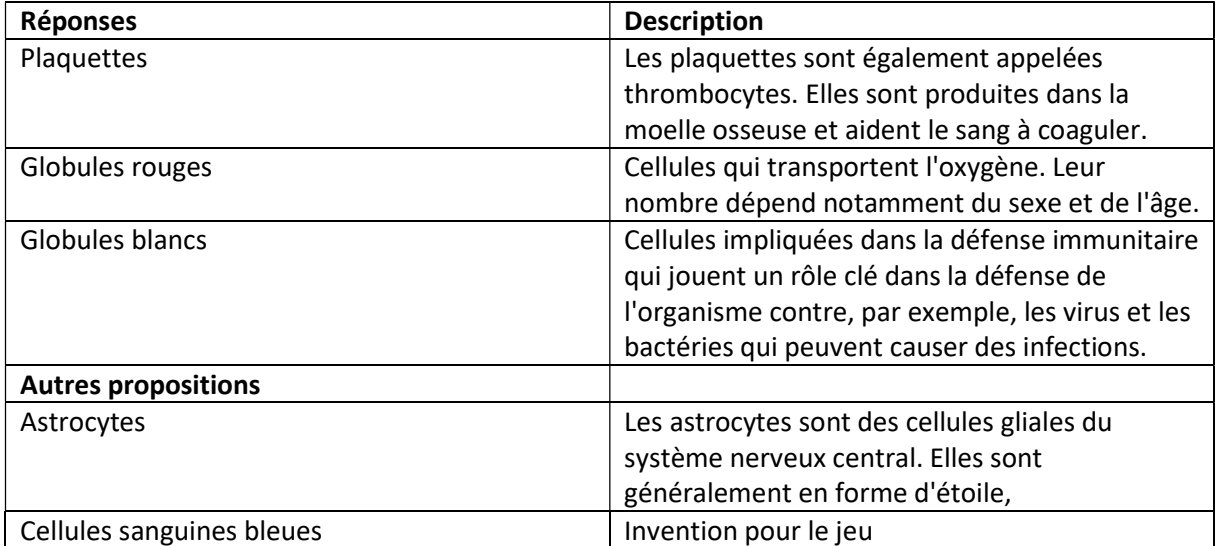

Questionnaire 5: Juste avant de procéder à l'analyse de la NFS, le tube EDTA doit être mélangé délicatement plusieurs fois, vrai ou faux ?

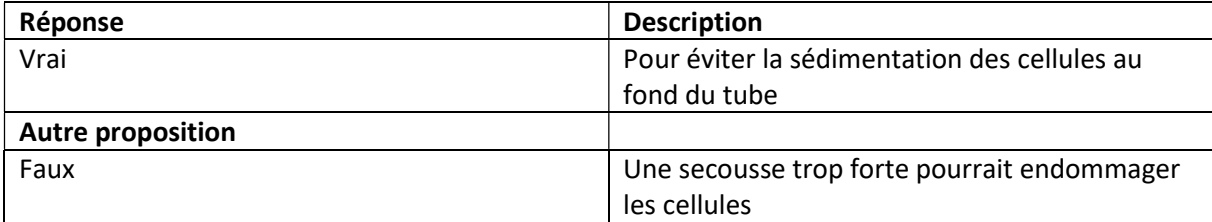

Information donnée dans l'introduction lorsque le robot explique la prise de sang :

" Et voilà, c'est fait ! Je fais tourner doucement le tube pour éviter la coagulation."

#### Questionnaire 6: Quel est le rôle de l'hémoglobine dans les globules rouges humains ?

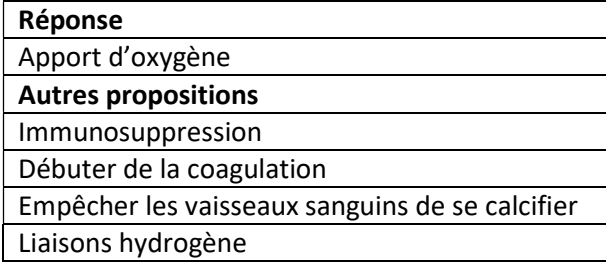

Information donnée au joueur au début du cas 1 (lors du scan de l'échantillon) concernant l'hémoglobine :

"Nous devrons effectuer une analyse hématologique et vérifier son taux d'hémoglobine. Il s'agit d'une mesure des globules rouges dans le sang, qui transportent l'oxygène des poumons vers les organes. Un faible taux d'hémoglobine se traduit souvent par une sensation de fatigue et d'épuisement. Par exemple, les cyclistes qui utilisent de l'EPO augmentent leur taux d'hémoglobine pour améliorer leurs performances. "

#### Annexe 2 – Analyse des réponses

Introduction: analyse CBC du sang du joueur $1$ 

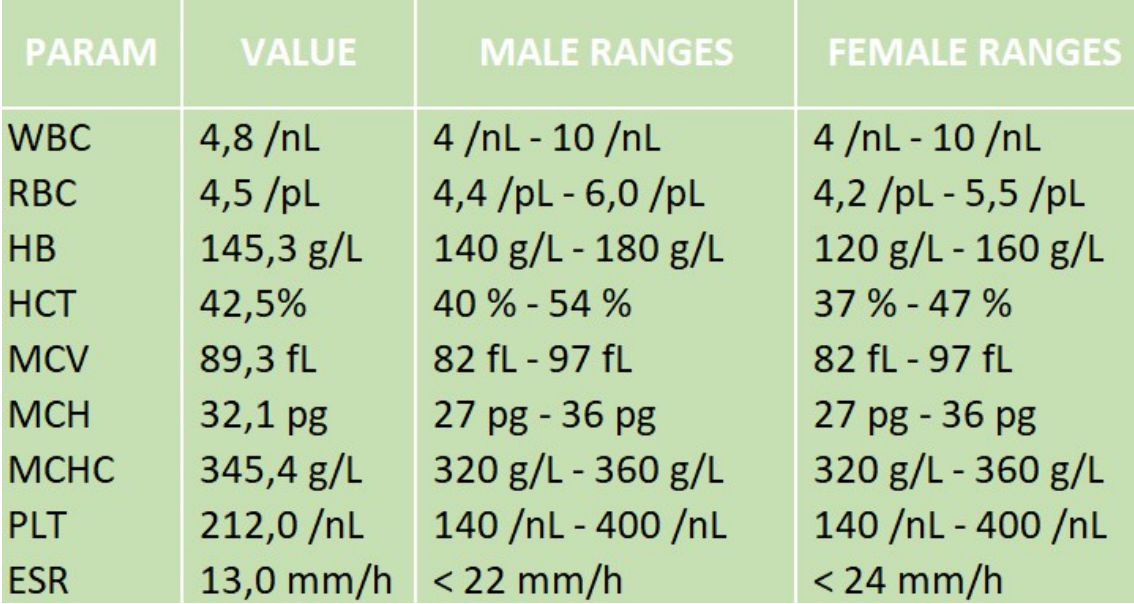

Pas de résultats hors limites, pas de maladie à signaler.

Premier cas : Analyse de la NFS à partir du sang de Bernie Russo<sup>1</sup>

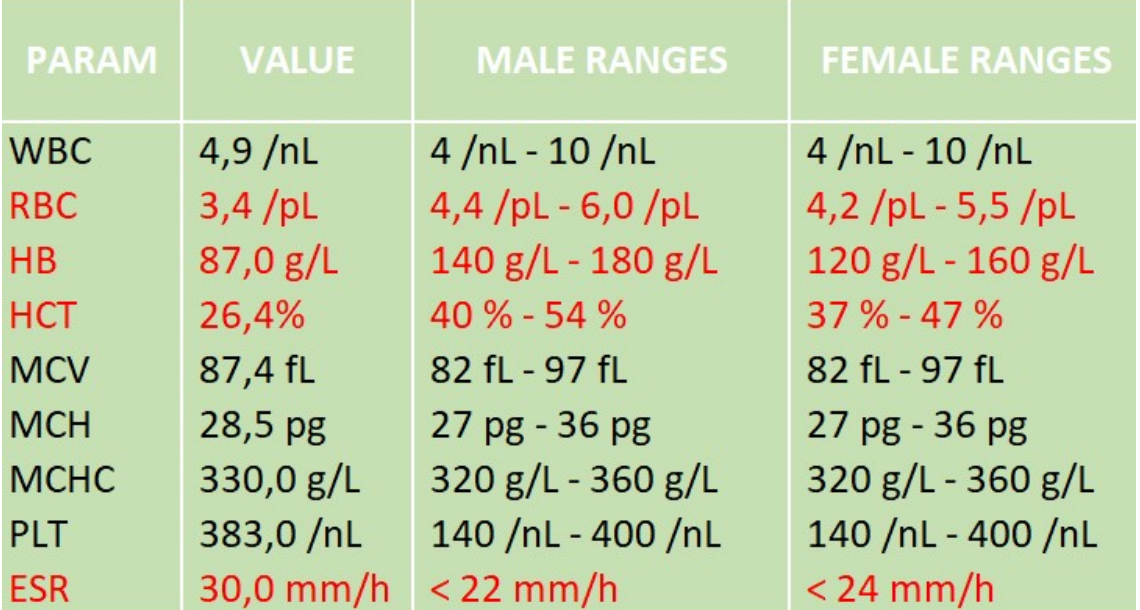

L'anémie est la maladie à sélectionner dans le codex.

Description de l'anémie dans le codex : "Selon l'Organisation Mondiale de la Santé (OMS), l'anémie est définie comme une diminution de la concentration en hémoglobine (HB). Dans ce cas, vous pouvez observer une diminution de l'hémoglobine, nombre de GR (RBC) et d'hématocrite (HCT)."

<sup>&</sup>lt;sup>1</sup> Tous les tableaux d'analyse CBC présentés ont été créés pour le jeu. Dans les laboratoires, les valeurs de référence sont automatiquement adaptées au sexe du patient.

Deuxième cas : Analyse au microscope du sang d'Aureliano Foguinho

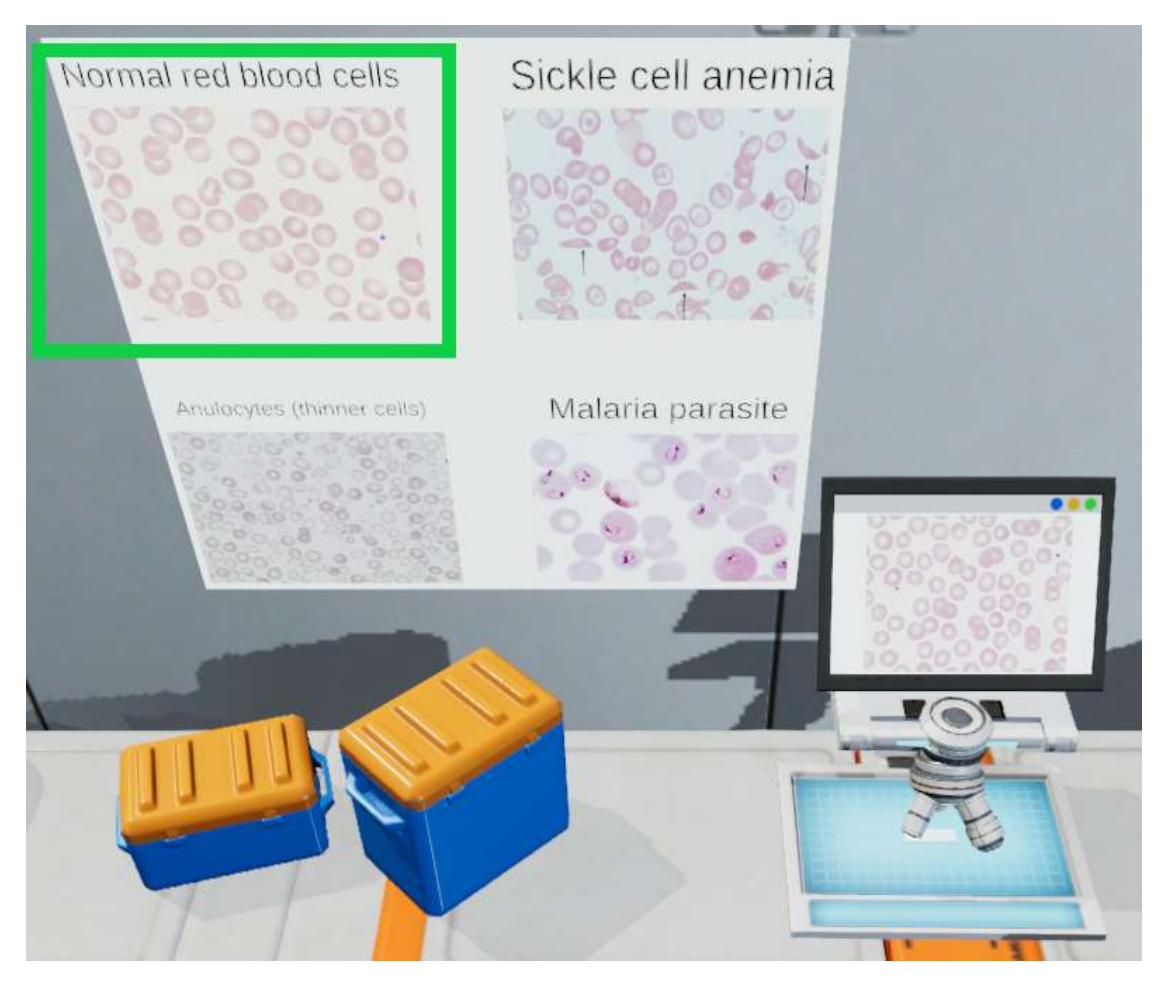

Les globules rouges de l'échantillon sont des globules rouges normaux.

- Anémie : Selon la définition de l'Organisation mondiale de la santé (OMS), l'anémie est définie comme un manque d'hémoglobine. Dans ce cas, on observe une diminution de la concentration d'hémoglobine (HB), puis de la numération des globules rouges et de l'hématocrite (HCT).
- Anulocytes : Les anulocytes sont des cellules annulaires et des érythrocytes (globules rouges) hypochromes monoconcaves. Le cytoplasme rougeâtre n'est visible que sous la forme d'un bord. Ils sont plus petits que les érythrocytes normaux et n'apparaissent pas dans le sang des personnes en bonne santé.
- Le paludisme est une maladie infectieuse causée par un parasite du genre Plasmodium, transmis par la piqûre de certaines espèces de moustiques. Le frottis permet d'identifier les plasmodiums sur la base de leurs caractéristiques spécifiques et des déformations subies par les globules rouges parasités.

#### Troisième cas : analyse CBC et multistix du sang de Julia Balmont

Analyse multistix:

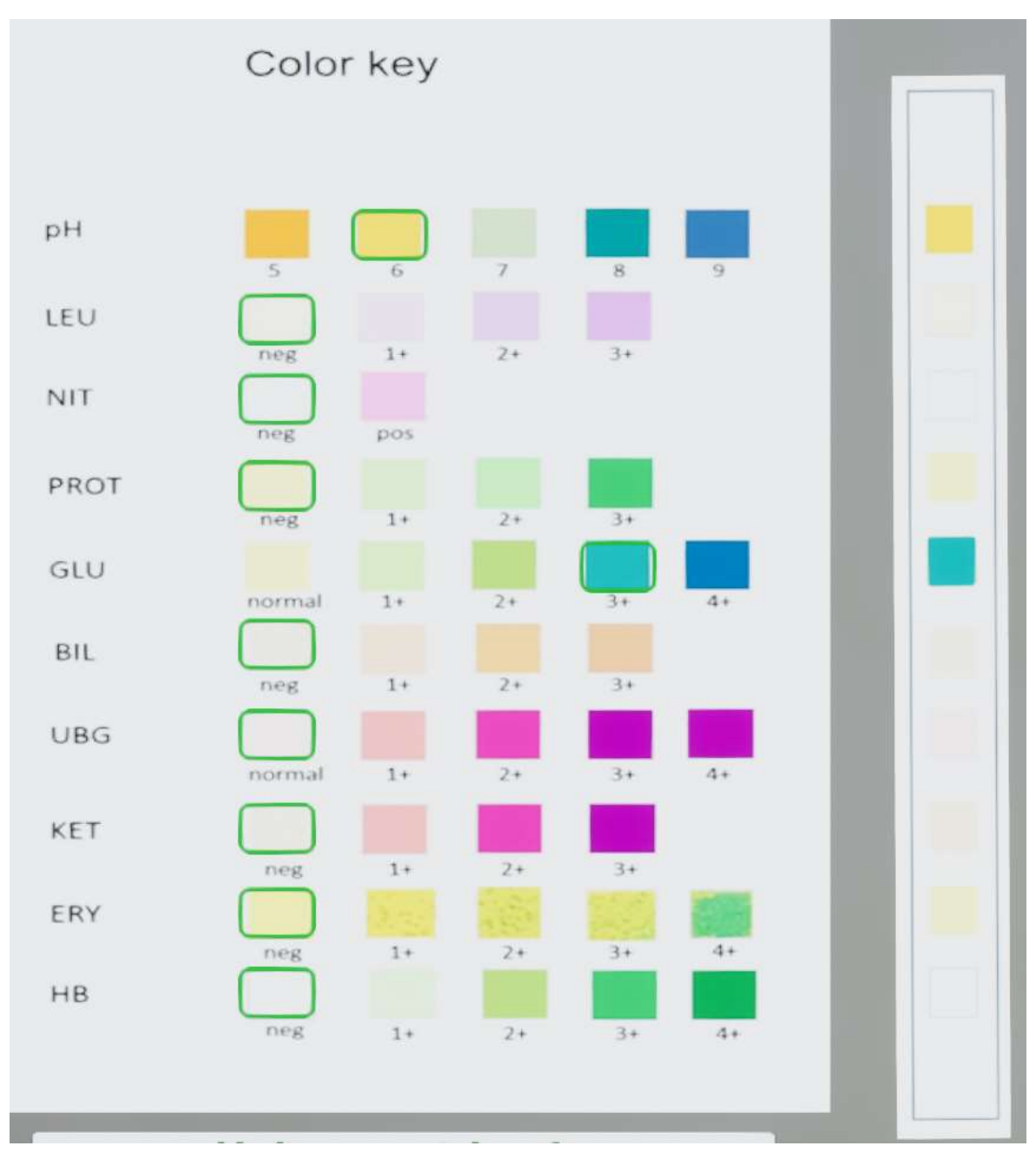

Le diabète est la maladie à sélectionner dans le codex.

Description du diabète dans le codex : "Le diabète se caractérise par une hyperglycémie chronique, c'est-à-dire un taux de glucose dans le sang (glycémie) trop élevé. Cette maladie survient lorsque le pancréas ne produit pas suffisamment d'insuline ou que l'organisme n'utilise pas correctement l'insuline qu'il produit. Le taux de glucose (GLU) est d'abord dosé au niveau sanguin mais un test urinaire peut être réalisé pour détecter sa présence. La présence de glucose (GLU) dans les urines peut être le signe de plusieurs pathologies dont le diabète."

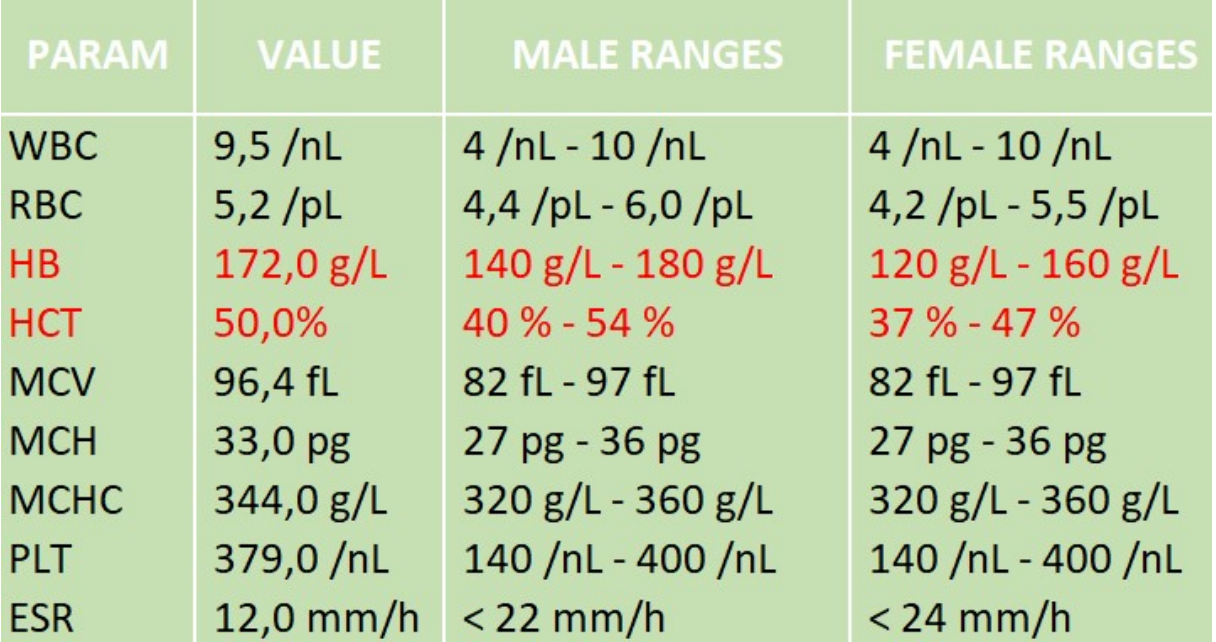

 $CBC$  analyse<sup>1</sup>:

Les valeurs sont anormales pour un échantillon féminin.

"Nous pouvons suspecter trois causes potentielles pour ces valeurs élevées.

Premièrement, Julia Balmont prendrait de l'EPO, ce qui peut être considéré comme une forme de dopage. C'est potentiellement dangereux pour sa santé.

 $\Rightarrow$  Rappel de l'effet de l'EPO, augmentation du taux d'hémoglobine (HB). Voir les questionnaires 6 pour plus de détails)

Deuxièmement, l'échantillon serait en fait celui d'un homme, ce qui révélerait directement une falsification des résultats.

 $\Rightarrow$  Si l'échantillon de sang était un échantillon masculin, il se situerait entre les fourchettes normales. Il est possible qu'ils aient échangé l'échantillon de sang avec un échantillon de sang d'un homme en bonne santé sans savoir que les plages de certains paramètres changeraient.

Troisièmement, Julia Balmont souffrirait d'une maladie grave.

 $\Rightarrow$  Si l'échantillon de sang était un échantillon masculin, il se situerait entre les fourchettes normales. Il est possible qu'ils aient échangé l'échantillon de sang avec un échantillon de sang d'un homme en bonne santé sans savoir que les plages de certains paramètres changeraient.

Dans les trois cas, l'accès à la navette lui serait refusé. Je suggère donc une interdiction temporaire et une enquête plus approfondie car le soupçon de fraude reste très présent."

Annexe 3 – Informations scientifiques Analyse CBC : valeurs normales

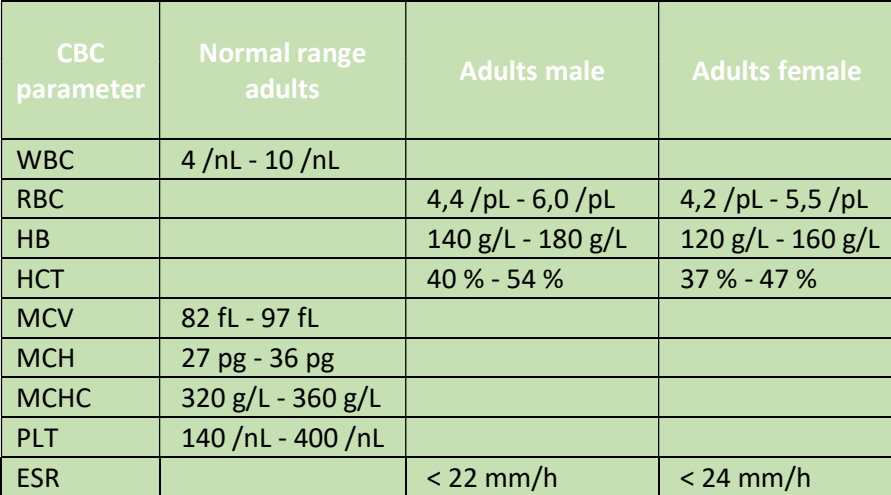

Remarque : les valeurs normales dépendent de la méthode de mesure, des réactifs utilisés et des automates !)  $\rightarrow$  Il peut donc y avoir une certaine variabilité des valeurs normales pour différents automates et régions, même s'ils utilisent le même principe de mesure.

## FFL GUIDE UTILISATEUR

CBC analyse (unités)

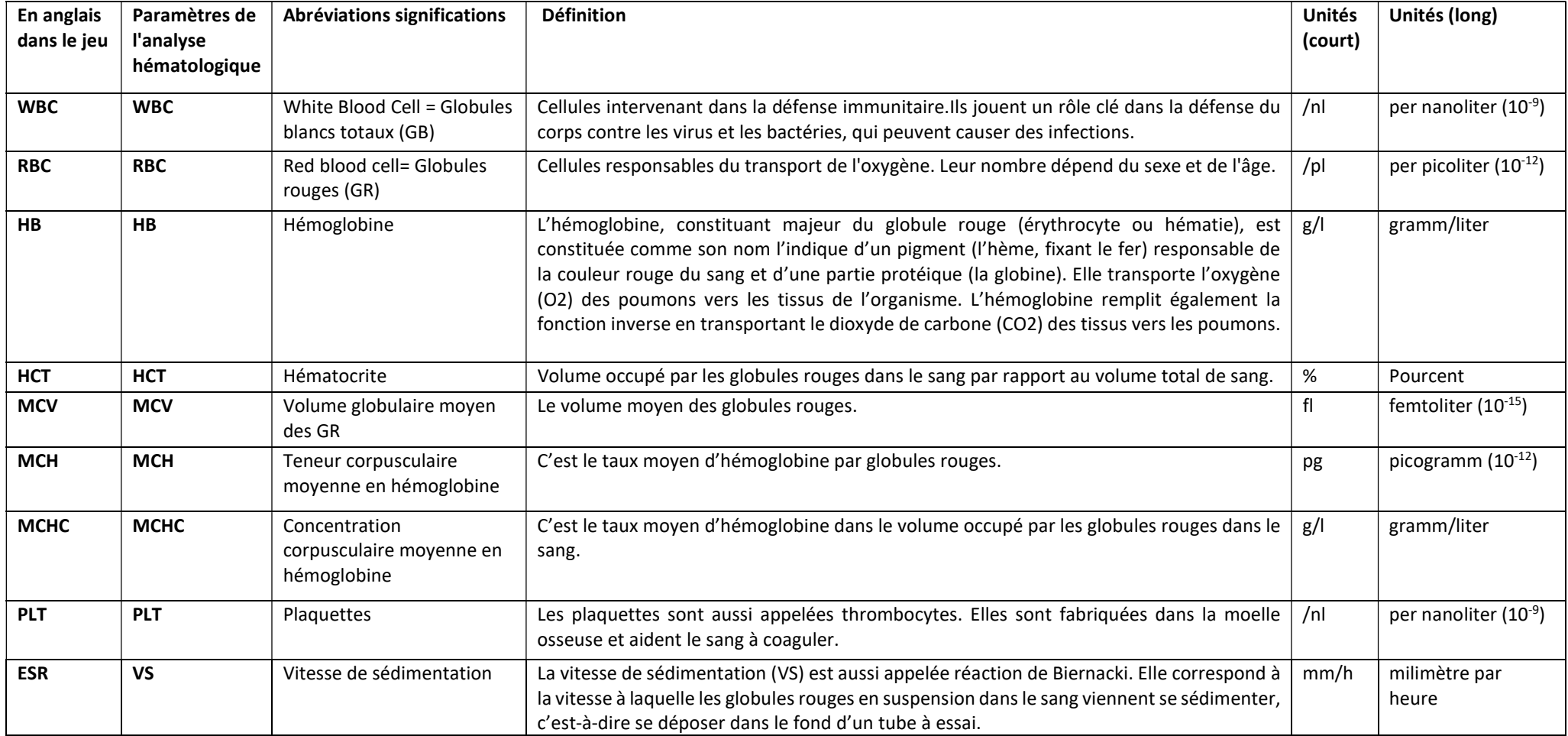